### **Akismet – Stopping SPAM Comments**

Your blog or website site comes with Akismet preinstalled.

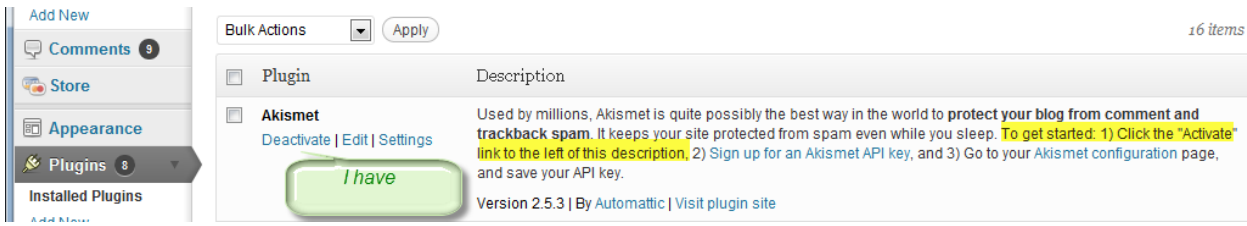

### **Step 1: Request your new Akismet API key**

**See appendix A**

### **Step 2: You will get an email such as**

Thanks for choosing Akismet.

Your Akismet API key is: 1214d336etcxxxx

Your username for Akismet and WordPress.com is: xxxxxxxx

Your password for Akismet and WordPress.com is: xxxxxxxxx

If you have any questions or concerns about your Akismet subscription, don't hesitate to ask:

<http://akismet.com/contact/>

To activate Akismet in recent versions of WordPress:

1. Go to the Plugins tab of your WordPress wp-admin dashboard.

2. Find the Akismet plugin. Click the Activate link if it's not already active.

3. Go to the Plugins / Akismet Configuration tab.

4. Enter your API key 1214d336etcxxxx in the box.

5. Click the Update Options button.

Thanks, The Akismet team.

# **Step 3: Go back to your website.**

Activate the plugin.

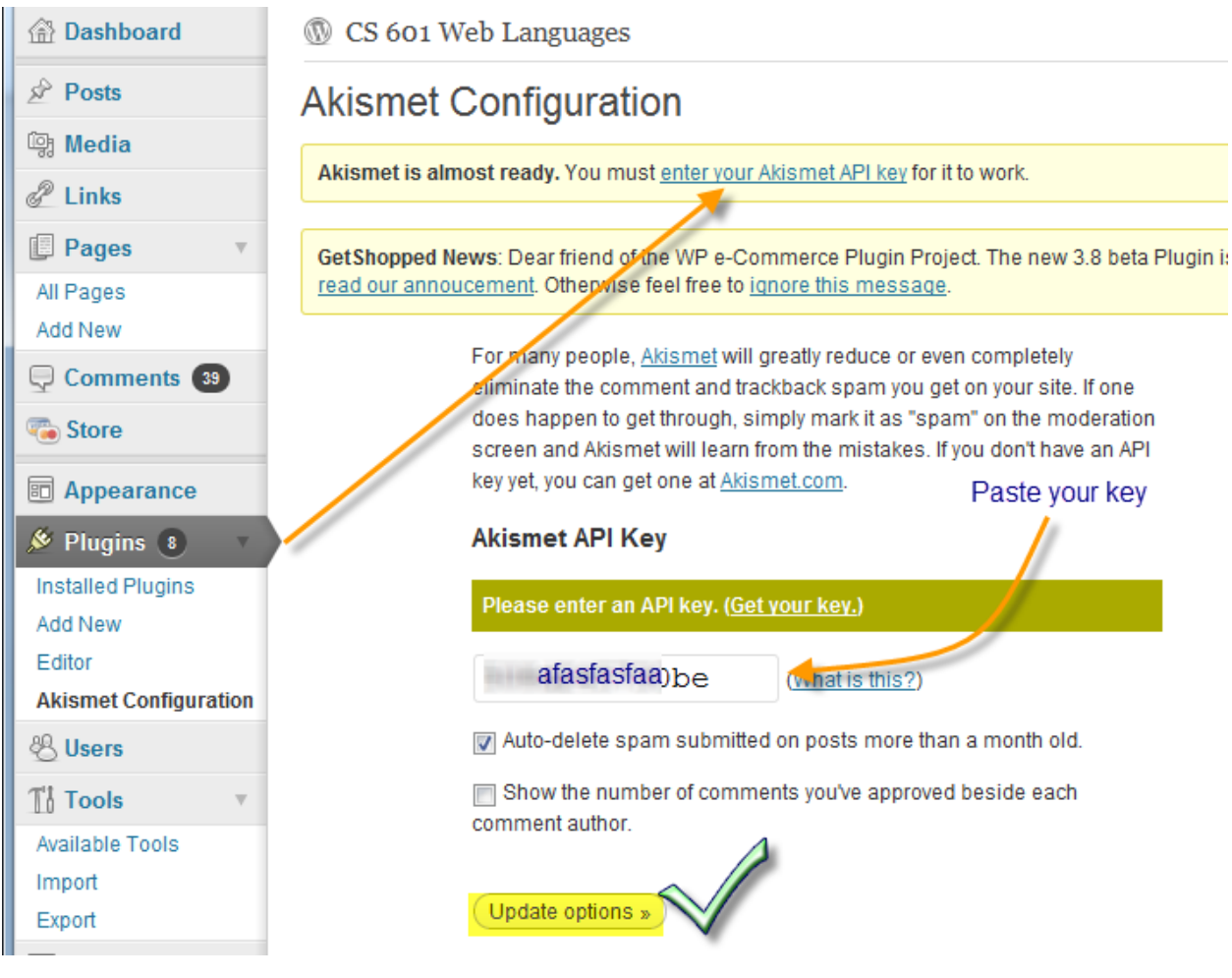

You will see a screen similar to:

#### **Server Connectivity**

#### All Akismet servers are available.

Akismet is working correctly. All servers are accessible.

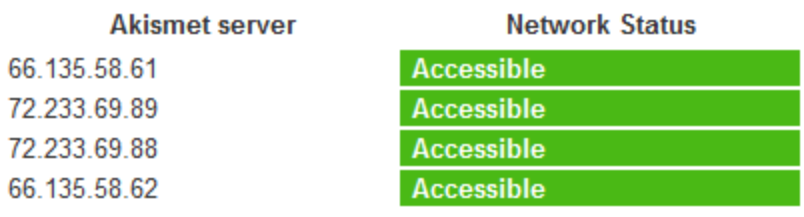

Last checked 8 mins ago.

You are done!

### **Appendix A**

See the rest of the tutorial below which I have reproduced from:

<http://www.wpbeginner.com/beginners-guide/akismet-101-guide-for-all-wordpress-users/>

# **What is Akismet?**

Akismet also known as Automattic Kismet, is a spam filtering service created by [Automattic,](http://automattic.com/) the vary corporation that is behind WordPress. This plugin was released in released on October 25, 2005. Akismet attempts to filter link spam from blog comments and spam TrackBack pings using its own algorithm. The algorithm combines the information about spam captured on all participating blog and then block the future spam using the spam rules developed from the collected data. As of August 21, 2009, Akismet has blocked over 12.29 Billion Spam Comments.

## **Why You Should Get Akismet?**

Akismet claims that 83% of all comments made are SPAM. Which is a ratio that is very reasonable. As your blog will grow, you will see your spam comment count grow. You might get 100 legit comments per day and 1000+ Spam comments. If you don't active Akismet in your WordPress, then all those spam comments will be waiting for your approval in the Pending section. This can make editor's job a tedious work. This is when Akismet comes handy. It automatically detects SPAM using its algorithm, and from experience it is the most accurate plugin we have seen so far for WordPress Comment Spam protection. In the sites we have manged, the ratio of accuracy has been over 90%.

### **How to Get API?**

While Akismet comes pre-installed in all WordPress blogs, there is still an API required for this plugin to be activated. You can get a free API key by [registering for a WordPress.com user account.](http://en.wordpress.com/signup/) The API key will be emailed to you after you register. Their [TOS](http://akismet.com/tos/) allows you to use the API for only personal blogs. If your blog is making more than \$500 / month then you are required to get a [Commercial API Key.](http://akismet.com/commercial/)

We had a user ask us a question on how to achieve Akismet API therefore we will highlight a step by step process of getting an API for Akismet.

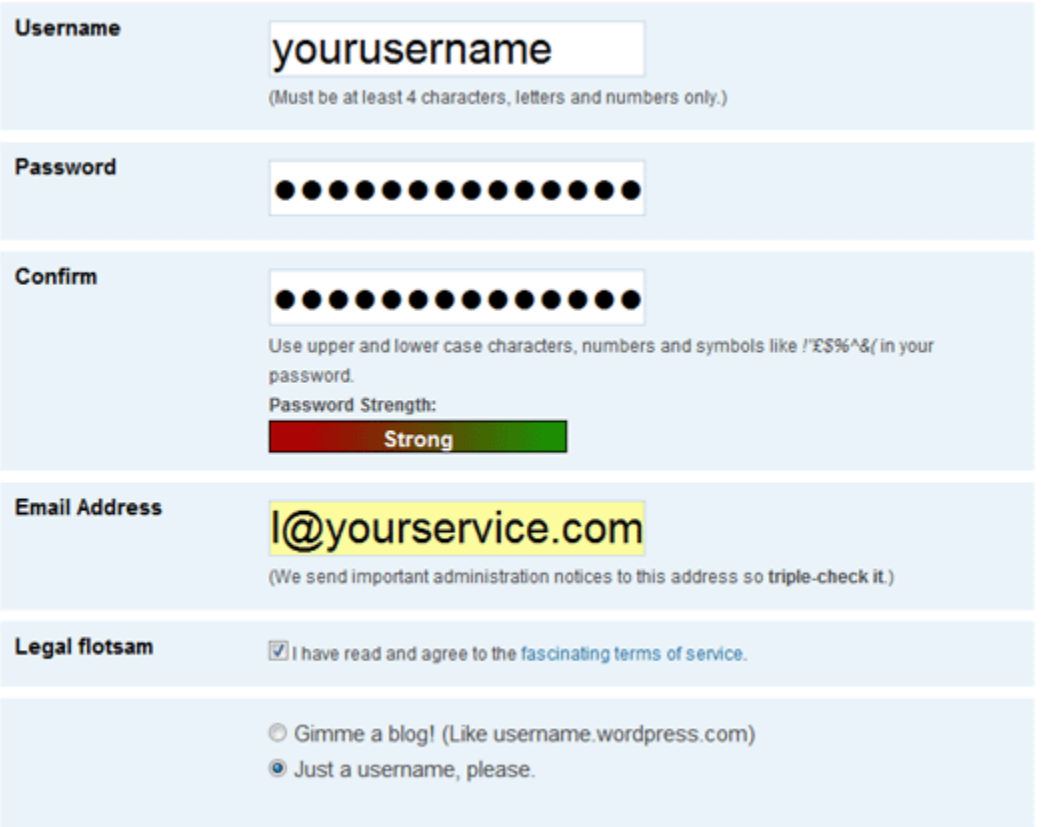

Once you have registered, you should get the API in your Email with Confirmation along with your API, but if you have deleted that email by accident, or cannot find that email then you would need to move onto the next step.

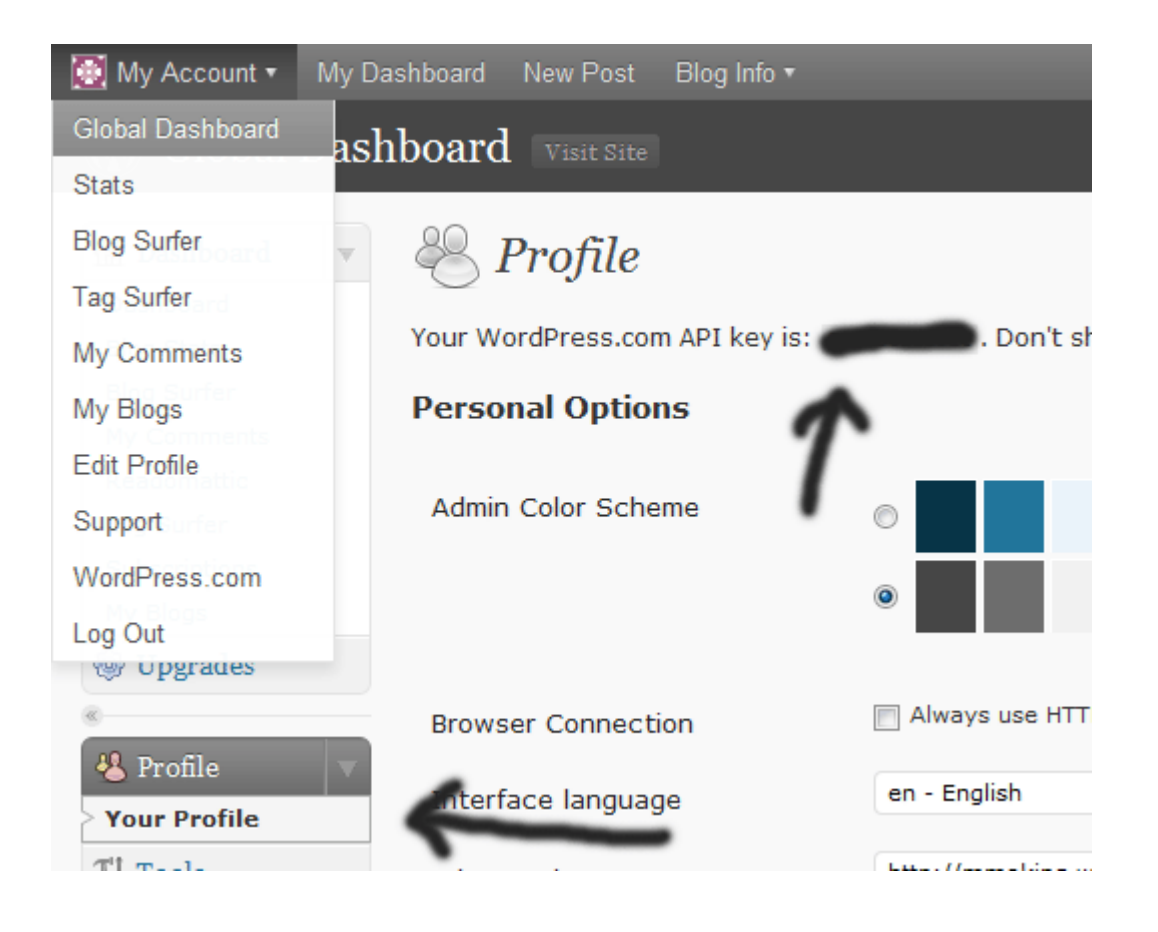

# **Criticism by Users**

While it is filtering many spam comments, sometimes a legit comment might also be caught in the filter. The reasoning for that is if a commentator has been flagged as a spammer in one of the blogs using Akismet then it becomes harder for them to participate in other blogs as a legit user. Their comments are sent to the spam section where it often goes unnoticed before it gets deleted by the blog editors along with other spam.

#### **How to Know If Your Comment Was Detected As Spam**

If your comment was detected by Akismet, you will not see your comment on the page saying Awaiting Moderation like normally it would. If you hit comment, and do not see your comment there saying awaiting moderation, you should immediately contact the adminstrator of that site and asking them to make sure that your comment gets approved.

You can let your users know about this in your first post, in your about page, or in your contact page. This way their comment is not ignored. This will solve the problem raised with Akismet.